# **HP OpenVMS**

# **PERFDAT GUI V4.3.0**

**Release Notes** 

**August 2011** 

**Revision/Update Information** New manual. **Software Version PERFDAT GUI V4.3.0 Operating System Version** Win2000 / 2003 / XP / Win 7

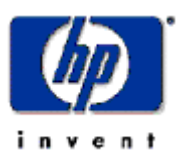

#### **August 2011**

© Hewlett-Packard Company, 2011. All rights reserved.

Hewlett-Packard Company makes no warranty of any kind with regard to this material, including, but not limited to, the implied warranties of merchantability and fitness for a particular purpose. Hewlett-Packard shall not be liable for errors contained herein or for incidental or consequential damages in connection with the furnishing, performance, or use of this material.

This document contains proprietary information, which is protected by copyright. No part of this document may be photocopied, reproduced, or translated into another language without the prior written consent of Hewlett-Packard. The information contained in this document is subject to change without notice.

HP, the HP logo and OpenVMS are trademarks of HP.

Microsoft, MS-DOS, Windows, and Windows NT are trademarks of Microsoft Corporation in the U.S. and/or other countries.

All other product names mentioned herein may be trademarks of their respective companies. Confidential computer software. Valid license from HP required for possession, use or copying.

Hewlett-Packard Company shall not be liable for technical or editorial errors or omissions contained herein. The information is provided "as is" without warranty of any kind and is subject to change without notice. The warranties for Hewlett-Packard Company products are set forth in the express limited warranty statements accompanying such products. Nothing herein should be construed as constituting an additional warranty.

Customer may not modify or reverse engineer, remove, or transfer the software or make the software or any resultant diagnosis or system management data available to other parties without Compaq's or its authorized service provider's consent. Upon termination of the services, customer will, at Compaq's or its service provider's option, destroy or return the software and associated documentation in its possession.

Printed in Austria.

This document was prepared using MS Word 2002®.

# **Contents**

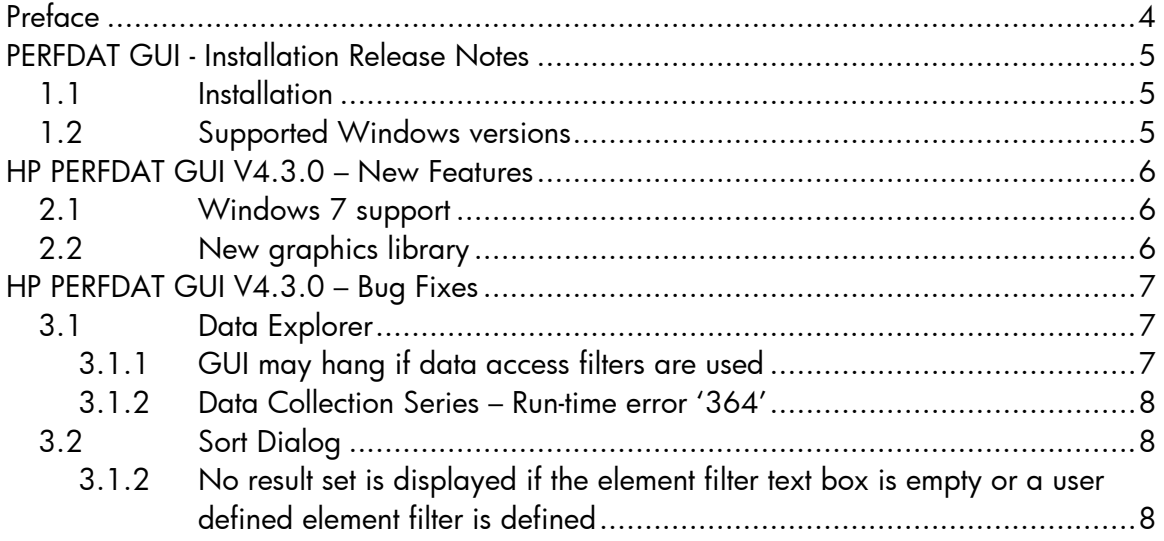

# **Preface**

## <span id="page-3-0"></span>**Audience**

This manual is intended for all HP PERFDAT users who have installed the HP PERFDAT GUI. Read this manual before you install, upgrade or use version V4.3.0 of HP OpenVMS PERFDAT GUI.

#### **Document Structure**

- Chapter 1 contains installation and support information
	- Chapter 2 HP PERFDAT GUI V4.3.0 new features
- Chapter 3 HP PERFDAT GUI V4.3.0 bug fixes

# **PERFDAT GUI - Installation Release Notes**

This chapter contains information that you need to know before installing HP OpenVMS PEFDAT GUI V4.3.0.

### <span id="page-4-1"></span><span id="page-4-0"></span>**1.1 Installation**

Extract the ZIP-File PERFDATGUI430\_SETUP.ZIP into a temporary directory and double-click on the PERFDATGUI430\_SETUP.EXE image. SETUP guides you through the installation. You will be asked to define the installation directory. If you are upgrading to HP PERFDAT GUI V4.3.0 define the same directory as the previous GUI version was installed in. Otherwise all the existing configuration settings will be lost.

In case of problems installing PERFDAT GUI V4.3.0 please contact HP PERFDAT support:

PERFDAT@HP.COM

## <span id="page-4-2"></span>**1.2 Supported Windows versions**

HP PERFDAT GUI V4.3.0 supports the following Windows versions:

- Windows XP
- Windows 2000
- Windows 2003
- Windows 7

# **HP PERFDAT GUI V4.3.0 – New Features**

This chapter contains information about the new features of HP PERFDAT GUI V4.3.0.

# <span id="page-5-1"></span><span id="page-5-0"></span>**2.1 Windows 7 support**

HP PERFDAT GUI V4.3.0 is fully supported on Windows 7.

### <span id="page-5-2"></span>**2.2 New graphics library**

The HP PERFDAT GUI V4.3.0 graphics library has been redesigned in order to make the GUI Windows 7 aware and to speed up the graph print, store and format conversion processing.

**2** 

# **HP PERFDAT GUI V4.3.0 – Bug Fixes**

This chapter lists the major bug-fixes delivered with HP PERFDAT GUI V4.3.0.

#### <span id="page-6-2"></span><span id="page-6-1"></span><span id="page-6-0"></span>**3.1 Data Explorer**

#### **3.1.1 GUI may hang if data access filters are used**

Data access filters can be used to map a sub-set of the available data of a data collection into the *Collection Working Set*. If the OpenVMS access server has HP PERFDAT V4.4 or a lower release installed and one applies a data access filter with metric filter strings containing more than 32 characters between adjacent blanks, the GUI hangs when it requests the elements of these metric from the access server.

Example:

A data access filter is created with the following filter string for the OpenVMS DEVICE metric : \*DSA60\*,\*DSA61\*,\*DSA651\*, \*DSA663\*,\*DSA664\*,\*DSA665,\*DSA666\*,\*DSA668\*

This string contains a blank before \*DSA663\*. The expression \*DSA663\*,\*DSA664\*,\*DSA665,\*DSA666\*,\*DSA668\* exceeds 32 characters. Thus, the GUI will hang if when it requests the DEVICE metric elements from the access server which meet the filter condition applied.

This problem is caused by a bug in the parsing routines of the PDBC\$SRV process running on the OpenVMS access server.

To fix this problem HP recommends installing HP PERFDAT V4.5 on the OpenVMS access server.

If for any reason, HP PERFDAT V4.5 cannot be installed HP recommends the following work around:

- o Check if the filters strings of your data access filters exceed 32 characters
- o If a filters string exceeds 32 characters:
- Ensure that each element including the comma in the comma separated filter string does not exceed 32 characters.
- Insert a blank after each comma in the filter string.

#### <span id="page-7-0"></span>**3.1.2 Data Collection Series – Run-time error '364'**

If one applies the *Data Collection Series* feature of the HP PERFDAT GUI on a metric that contains no elements the GUI displays the message box:

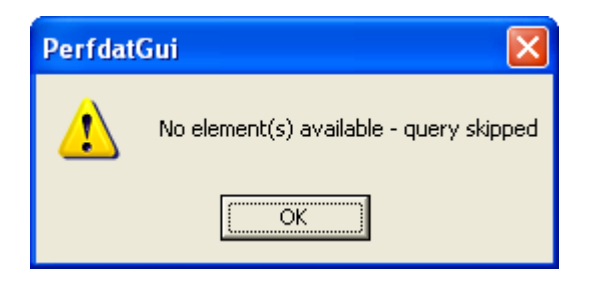

Prior to HP PERFDAT GUI V4.3.0 the GUI crashes after the user clicked on OK button with:

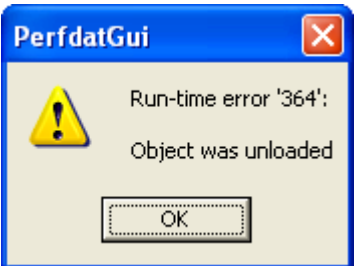

# <span id="page-7-2"></span><span id="page-7-1"></span>**3.2 Sort Dialog**

#### **3.2.1 No result set is displayed if the element filter text box is empty or a user defined element filter is defined**

If, prior to V4.3.0, one selects the asterisk (\*) wildcard character from the *Element Folder Selection* combo box and the element filter text box of the *Parameter Selection* section is empty, the Sort dialog sends an invalid query to the OpenVMS access server. Thus, no data is displayed in the *Element View* list view. The same problem may occur if the element filter text box contains a user defined filter other than the asterisk (\*) wildcard character as shown below:

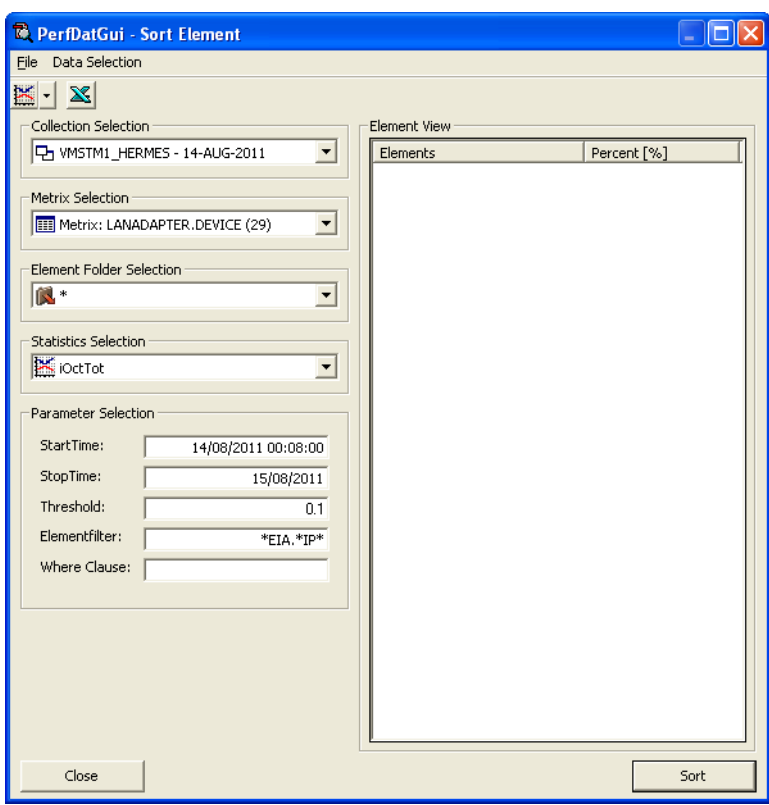